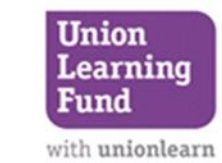

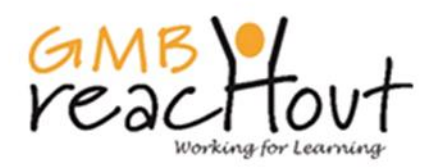

## WhatsApp and Video Calling

t. Antony's

entre

WhatsApp is one of the most popular text and voice messaging applications in the world, offering enhanced privacy features unlike its competitors. It is a free service which lets users message one another seamlessly between mobile and desktop services and across continents. WhatsApp uses your phone's mobile data or Wi-Fi connection to facilitate messaging and voice and video calls to nearly anyone on the planet, alone or in a group.

Use the following steps to download and use WhatsApp.

1. Download the WhatsApp app from your App store:

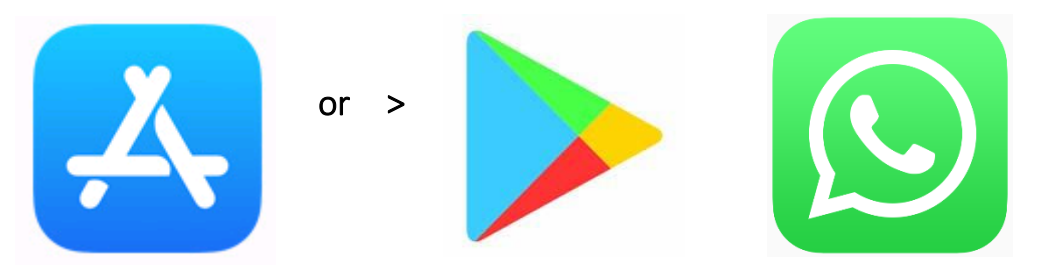

- 2. Now open the app, you will be asked to "Agree and Continue", tap this option
- 3. Next you will need to verify your mobile number, you will need to select your country and then type in your mobile number
- 4. Tap "ok" and wait for a text message from WhatsApp
- 5. Open your messages to read the message from WhatsApp, you should have received a 6 digit code, type the 6 digit code into your new WhatsApp app
- 6. You will now be prompted to enter your name and a photo. It is essential you put your name but you can skip the photo option if you wish. (If you have Facebook, you can also tap "Use Facebook Info" to use your Facebook picture and name)
- 7. Tap "Next", WhatsApp is now fully installed and ready to go

## St. Antony's<br>Centre

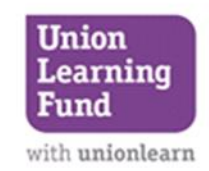

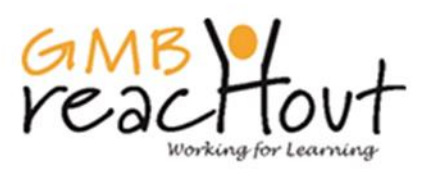

וסיפט

Calls

## Video Calling

- 1. Tap "Calls" in the options bar at the bottom of your screen
- 2. At the top right of your screen you will see a "new call icon", tap here to see your contacts
- 3. You can either scroll through the list to find the contact number you are looking for or search for the name in the search bar towards the top of your screen

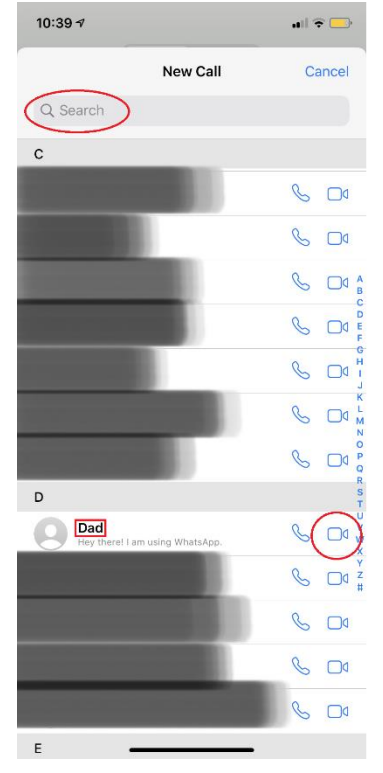

4. Once you have found the contact you will see two icons to the right of the name, tap the video option – this will now begin your video call

5. To end your call tap the red call button in the middle at the bottom of your screen.

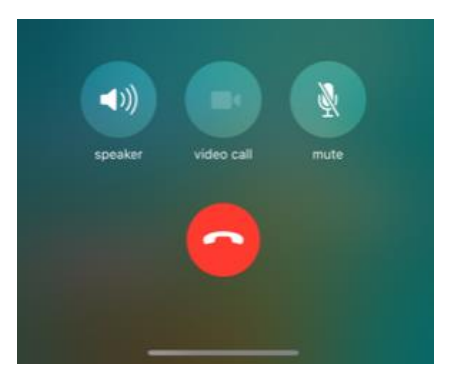

To place a WhatsApp voice or video call, tap  $\mathcal{L}^+$  at the top and select a contact.

Mis

All

 $\mathfrak{C}^{\dagger}$ 

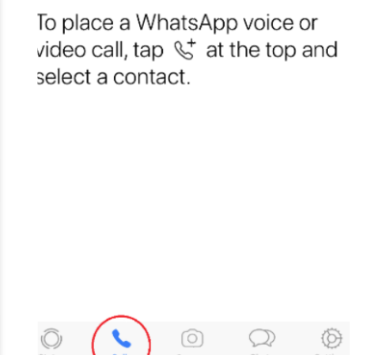